## **How to access Qualistar+ remotely ?**

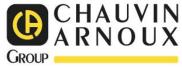

## **Required material:**

- Qualistar+: CA8331/CA8333/CA8335/CA8336/CA8436
- Communication module (Wifi or not) from brand Silex Technology:
  - o Model DS-520-AN (Wifi)
  - o Model DS-600 (Ethernet)
- Your computer with « Power Analyzer Transfer 2 » et « SX Virtual link » software installed

## **Procedure:**

Install SX Virtual Link on your computer

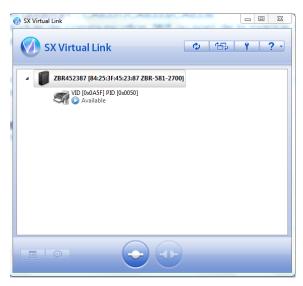

 Connect Silex module to your network (via Wifi ou Ethernet) and to your Qualistar+ via USB

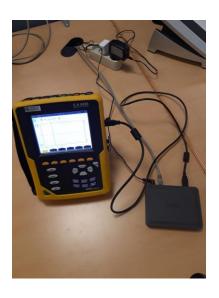

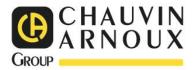

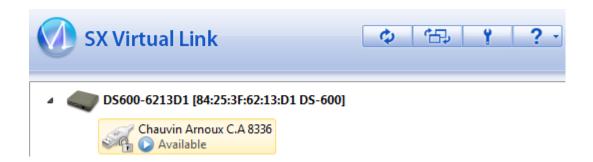

- Qualistar+ appears in SX Virtual Link
- Choose the Qualistar+ and click on « connect »

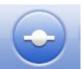

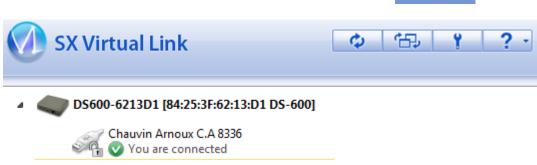

Open PAT2 and connect Qualistar+

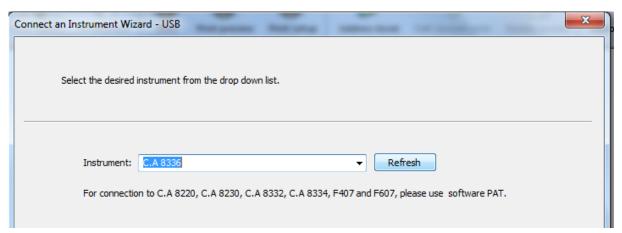

 Qualistar+ is now connected and you can configure and access remotely. You can even download your datas remotely.

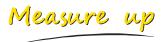

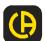